## New Receipt Icons Guide

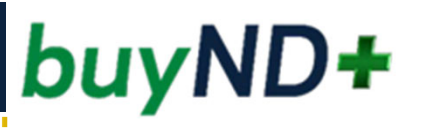

- •• The Steps needed to **Cancel** and **Return** receipt lines have been updated to make the process clearer and simpler.
	- •• The Copy icon ( $\square$ ) has been replaced with the new **Cancel**  $\bowtie$  and <code>Return</code> icons.

- • The copy function now works automatically with the new icons.
	- •• When you select Return a or Cancel icon on <sup>a</sup> receipt line item, the line item is automatically copied and the status is set to that of the icon selected on the copied line. Users can then edit the quantity or cost of the returned or cancelled item on the newly copied lines.
- • $\bullet$  The **Return** icon **b**is displayed on Quantity receipts only.
- • $\bullet$  The **Cancel** icon  $\otimes$  is displayed on Quantity and Cost receipts.

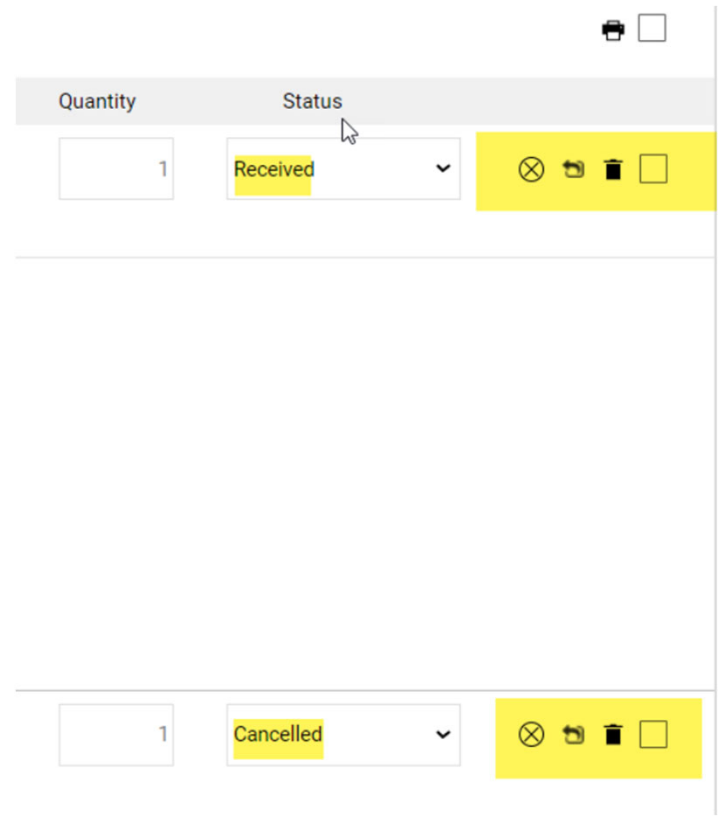